## **Avatar Profile Picture and Profile Settings**

- **\*\* These profile settings are optional. Please edit only the ones you need to change.**
- **1] Your Name on the main left menu.**
- **2] Move your mouse over Profile Picture (Avatar) or any other profile settings, one a time.**
- **3] Click on each setting's title or its pencil icon and follow the steps in each setting.**

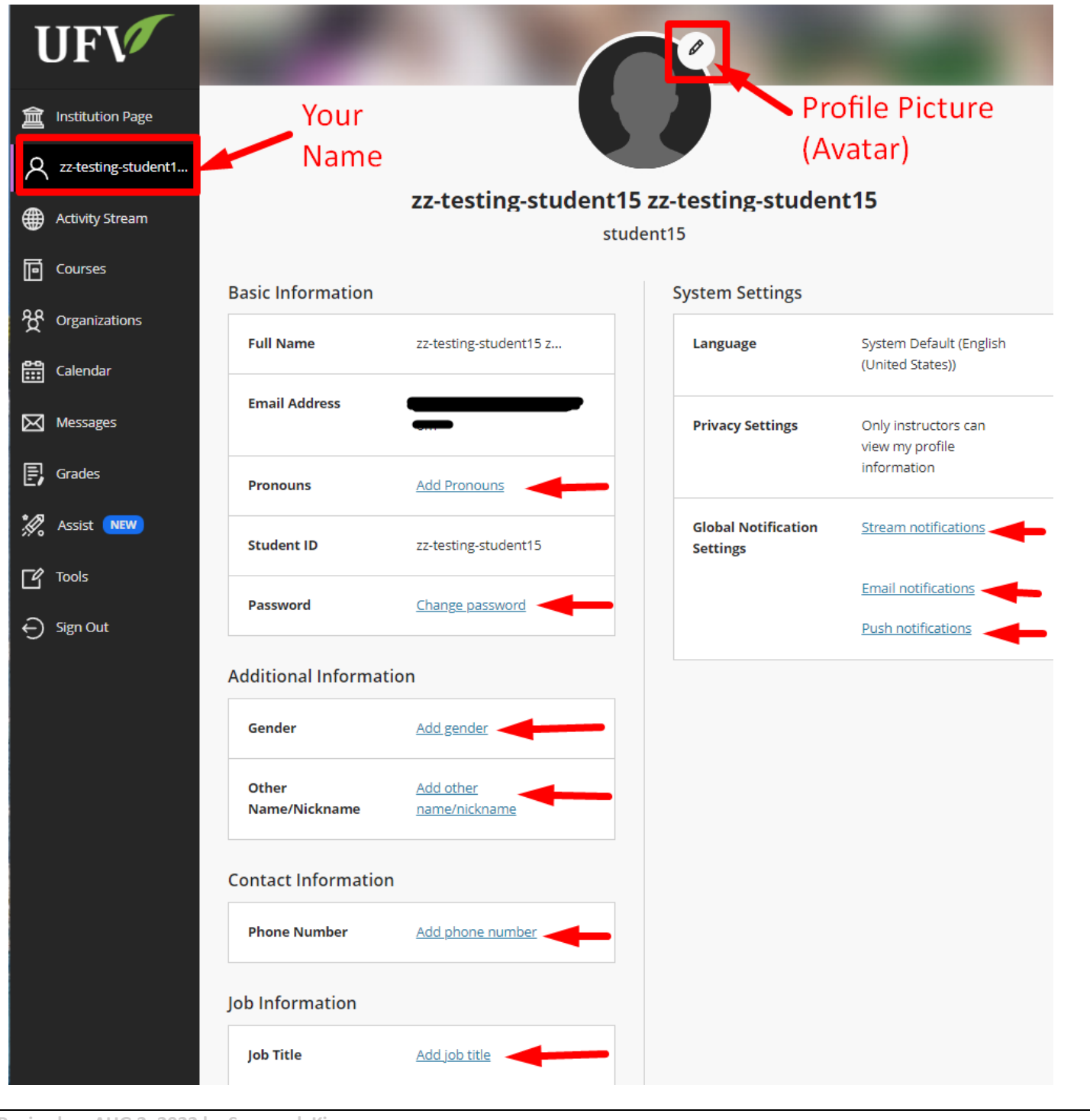

**Revised on AUG 2, 2022 by Soowook Kim**